## <sup>ا</sup>**كواد ربط نموذج بشيت اكسيل 2010 باستخدام لغة الفيجوال بيسك دوت نت**

### **اول لدينا شيت اكسيل : اسم الملف Book1.xlsx**

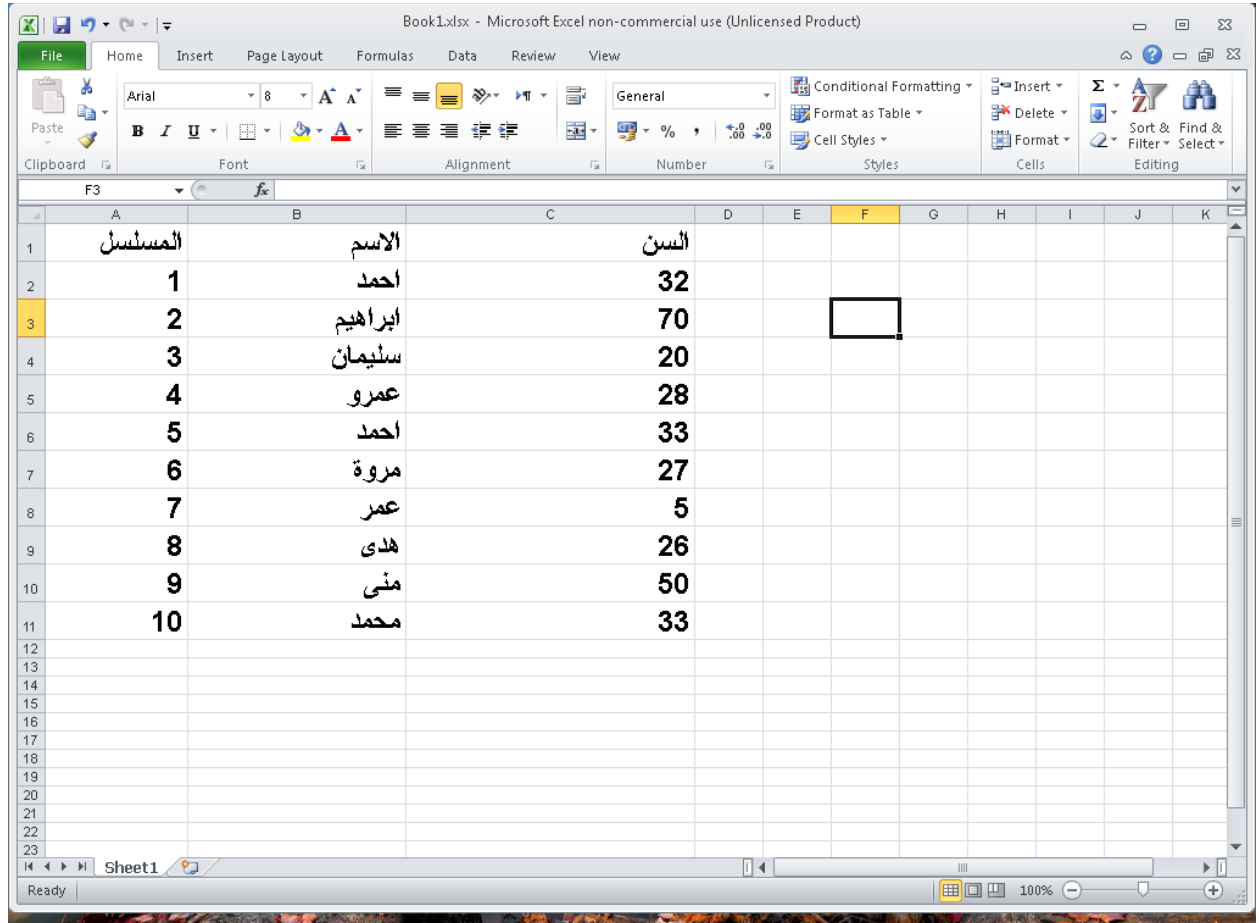

# **قم بانشاء مشروع فيجوال بيسك جديد**

 **و اضف الى النموذج الدوات التالية**

**DataGridView1 Button1 TextBox1 Button3 ComboBox1 Button2 TextBox2 ComboBox2**

### **كما هو موضح فى الشكل التالى**

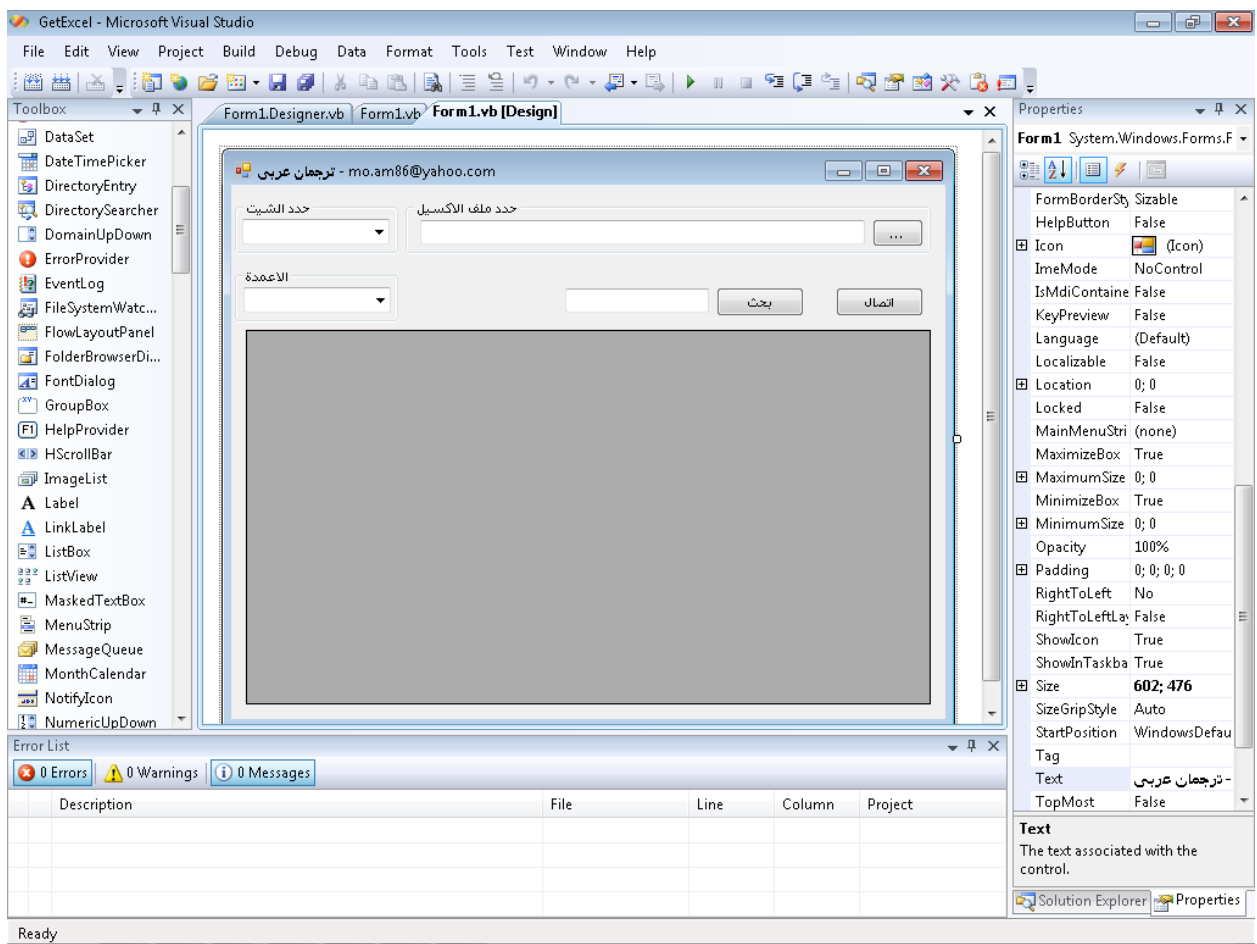

## **فى حدث تحميل النموذج ضع الكود التالى**

```
Try '
```

```
Me.DataGridView1.BackgroundColor = Me.BackColor
```
 Catch ex As Exception MsgBox(ex.Message) End Try

```
Private Sub Form1_Load(ByVal sender As System.Object, ByVal e As System.EventArgs) Hand.
  Try '
```
Me.DataGridView1.BackgroundColor = Me.BackColor

```
Catch ex As Exception
    MsgBox(ex.Message)
End Try
```
End Sub

### **فى حدث الضغط على زر اختيار ملف الكسيل ضع الكود التالى**

```
On Error Resume Next
         Dim OpenFileDialog As New OpenFileDialog
         OpenFileDialog.InitialDirectory = 
My.Computer.FileSystem.SpecialDirectories.MyDocuments
         OpenFileDialog.Filter = _
         "All Files (*.*)|*.*|Excel files (*.xlsx)|*.xlsx|CSV Files (*.csv)|
*.csv|XLS Files (*.xls)|*xls"
         If OpenFileDialog.ShowDialog = Windows.Forms.DialogResult.OK Then
             TextBox1.Text = OpenFileDialog.FileName
         End If
         Dim conn As System.Data.OleDb.OleDbConnection
         ' Dim dta As OleDbDataAdapter
         Dim fi As New IO.FileInfo(TextBox1.Text.Trim)
         Dim FileName As String = TextBox1.Text.Trim
        conn = NewSystem.Data.OleDb.OleDbConnection("Provider=Microsoft.ACE.OLEDB.12.0;Data 
Source=" + fi.FullName + ";Extended Properties=Excel 12.0;")
         ' dta = New OleDbDataAdapter("Select * From [Sheet1$]", conn)
         conn.Open()
```

```
 Dim CollectionName As String = "Tables"
 Dim dt As DataTable = conn.GetSchema(CollectionName)
 For Each TableRow As DataRow In dt.Rows
     ComboBox1.Items.Add(TableRow.Item("Table_NAME").ToString)
 Next
```
conn.Close()

#### **كما هو موضح فى الشكل التالى**

```
Private Sub Button3 Click(ByVal sender As System. Object, ByVal e As System. EventArgs) Handles Butto
    On Error Resume Next
    Dim OpenFileDialog As New OpenFileDialog
    OpenFile Dialog. \textit{InitialDirectory = My. Computer. File System. Special Directories. MyDscumentsOpenFileDialog.Filter = \overline{\phantom{a}}"All Files (*.*)|*.*|Excel files (*.xlsx)|*.xlsx|CSV Files (*.csv)|*.csv|XLS Files (*.xls)|*xl:
    If OpenFileDialog.ShowDialog = Windows.Forms.DialogResult.OK Then
        TextBox1.Text = OpenFileDialog.FileName
    End If
    Dim conn As System. Data. OleDb. OleDbConnection
    ' Dim dta As OleDbDataAdapter
    Dim fi As New IO. FileInfo (TextBox1. Text. Trim)
    Dim FileName As String = TextBox1. Text. Trim
    conn = NewSystem.Data.OleDb.OleDbConnection("Provider=Microsoft.ACE.OLEDB.12.0;Data Source=" +
                                       fi.FullName + ";Extended Properties=Excel 12.0;")
    ' dta = New OleDbDataAdapter("Select * From [Sheet1$]", conn)
    conn. Open ()
    Dim CollectionName As String = "Tables"
    Dim dt As DataTable = conn.GetSchema (CollectionName)
    For Each TableRow As DataRow In dt. Rows
        ComboBox1.Items.Add(TableRow.Item("Table NAME").ToString)
    Next.
    conn.Close()
End Sub
```
#### **فى الزر الخاص بالتصال ضع الكود التالى**

```
 On Error Resume Next
         Dim conn As System.Data.OleDb.OleDbConnection
         Dim dta As System.Data.OleDb.OleDbDataAdapter
         Dim dts As DataSet
         Dim fi As New IO.FileInfo(TextBox1.Text.Trim)
         Dim FileName As String = TextBox1.Text.Trim
        conn = NewSystem.Data.OleDb.OleDbConnection("Provider=Microsoft.ACE.OLEDB.12.0;Data 
Source=" + fi.FullName + ";Extended Properties=Excel 12.0;")
         dta = New System.Data.OleDb.OleDbDataAdapter("Select * From [" & 
ComboBox1.SelectedItem & "]", conn)
         dts = New DataSet
         dta.Fill(dts, "[" & ComboBox1.SelectedItem & "]")
         DataGridView1.DataSource = dts
         DataGridView1.DataMember = "[" & ComboBox1.SelectedItem & "]"
         conn.Close()
         For c As Integer = 0 To DataGridView1.Columns.Count - 1
             ComboBox2.Items.Add(DataGridView1.Columns(c).HeaderText)
         Next
```

```
Private Sub Button1 Click(ByVal sender As System.Object, ByVal e As System.EventArgs) Handles Butt
    On Frror Resume Next
    Dim conn As System. Data. OleDb. OleDbConnection
    Dim dta As System. Data. OleDb. OleDbDataAdapter
    Dim dts As DataSet
    Dim fi As New IO. FileInfo (TextBox1. Text. Trim)
    Dim FileName As String = TextBox1. Text. Trim
    conn = New System.Data.OleDb.OleDbConnection("Provider=Microsoft.ACE.OLEDB.12.0;Data Source="
    dta = New System. Data. OleDb. OleDbDataAdapter ("Select * From [" & ComboBox1. SelectedItem & "]",
    dts = New Databasedta.Fill(dts, "[" & ComboBox1.SelectedItem & "]")
    DataGridView1.DataSource = dts
    DataGridView1.DataMember = ''[''' \& ComboBox1.SelectedItem \& '')conn.Close()
    For c As Integer = 0 To DataGridView1.Columns.Count - 1
        ComboBox2.Items.Add(DataGridView1.Columns(c).HeaderText)
    Next
```
End Sub

#### **فى الزر الخاص بالبحث ضع الكود التالى**

```
On Error Resume Next
         Dim someText As String = TextBox2.Text.Trim
         Dim gridRow As Integer = 0
         Dim gridColumn As Integer = 0
         For Each Row As DataGridViewRow In DataGridView1.Rows
             For Each column As DataGridViewColumn In DataGridView1.Columns
                 Dim cell As DataGridViewCell = 
(DataGridView1.Rows(gridRow).Cells(gridColumn))
                 If cell.Value.ToString.ToLower.Contains(someText.ToLower) 
Then
                     cell.Style.BackColor = Color.Yellow
                 End If
                 gridColumn += 1
             Next column
            gridColumn = 0gridRow += 1
```

```
 Next Row
```

```
Private Sub Button2_Click_1(ByVal sender As System.Object, ByVal e As System.EventArgs) Handles But
   On Error Resume Next
   Dim someText As String = TextBox2.Text.Trim
   Dim gridRow As Integer = 0Dim gridColumn As Integer = 0For Each Row As DataGridViewRow In DataGridView1.Rows
        For Each column As DataGridViewColumn In DataGridView1.Columns
            Dim cell As DataGridViewCell = (DataGridView1.Rows(gridRow).Cells(gridColumn))
            If cell.Value.ToString.ToLower.Contains(someText.ToLower) Then
               cell.Style.BackColor = Color.Yellow
            End If
            gridColumn += 1Next column
        gridColumn = 0gridRow += 1Next Row
```
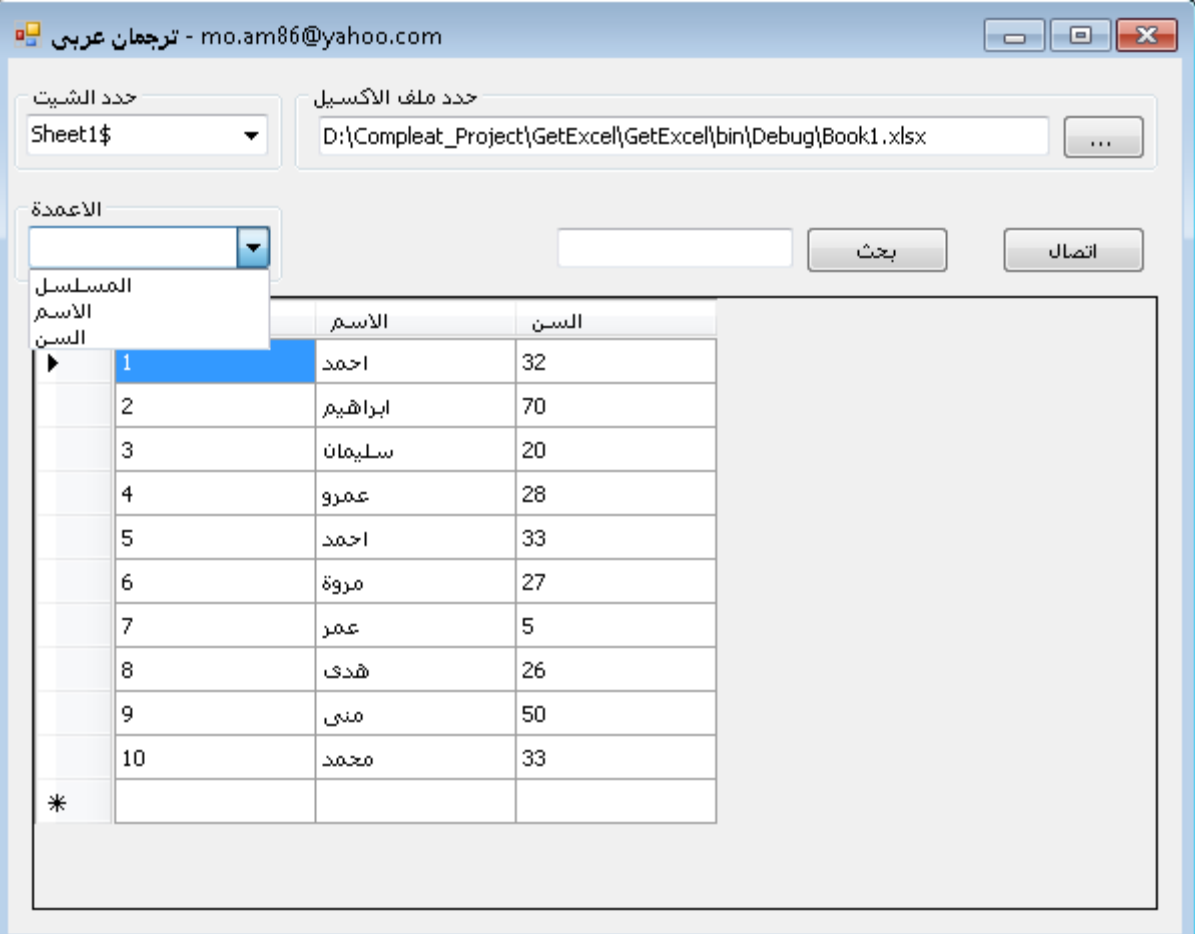

**( ( محمد احمد عبد الغنى ابراهيم ترجمان عربى** 

[Mo.am86@yahoo.com](mailto:Mo.am86@yahoo.com)

<https://www.facebook.com/mohuomha.mo>

#### **تحميل السورس كود الخاص بالمثال**

#### **ستجد السورس ضمن مجموعة برامج اخرى**

<http://arabicturgeman.blogspot.com/>